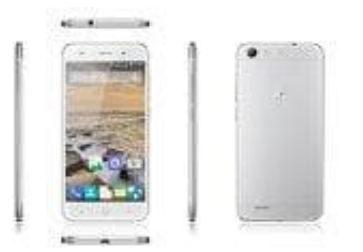

## **ZTE Blade V6**

## **Fehler: android.process.acore beheben**

Bevor ihr mit dem Beheben des Fehlers "android.process.acore" beginnt, solltet ihr ggf. eure Kontakte sichern, falls ihr diese nicht über Google Account o. ä. verwaltet.

- 1. Öffnet die **Einstellungen** (Zahnrad-Symbol).
- 2. Im Abschnitt **Optionen** findet ihr den **Anwendungsmanager**.
- 3. Navigiert zum Reiter **Alle** und sucht die **Kontakte-App**.

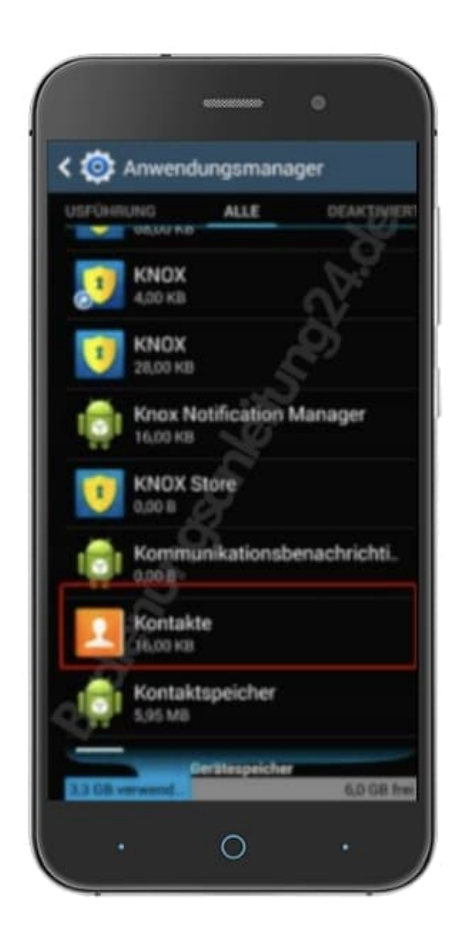

4. Klickt auf **Daten löschen**.

**Auf diesem Weg werden all eure gespeicherten Kontakte gelöscht, aber auch der Übeltäter für den Fehler**

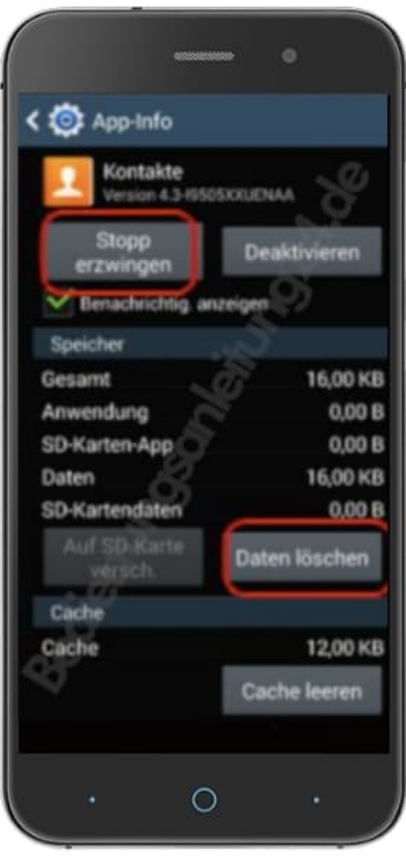

Sollte dies nicht funktioniert haben, versetzt das Smartphone über den Flugmodus in den Offline-Zustand. Sucht im Anwendungsmanager unter "Alle" nach dem **Google-Dienste-Framework**. Hier wählt ihr **Stoppen erzwingen**. Sucht jetzt nach **Gmail** und nach der **Kontakte-App** und wählt hier ebenfalls **Stoppen erzwingen**. In der Kontakte App und im Kontakte-Speicher löscht ihr nochmals alle Daten. Startet das Smartphone jetzt neu, damit alle Einstellungen übernommen werden. Deaktiviert schlussendlich den Flugmodus und öffnet eure Kontakte wieder ganz normal.